### **BAB IV**

### **HASIL DAN PEMBAHASAN**

### **4.1. Implementasi Program**

Implementasi program merupakan hasil dari rancangan tampilan antarmuka yang telah melalui proses pengkodingan sehingga menghasilkan tampilan akhir dari program aplikasi UMKM Ratu Intan Tapis Lampung. Berikut adalah output dari program aplikasi ini :

### **A. User**

1. Implementasi Halaman Login

Halaman login digunakan untuk mengakses dan mengidentifikasi identitas pengguna dalam sistem aplikasi ini dengan memasukkan email dan password bagi yang sudah terdaftar di dalam sistem, sedangkan bagi yang belum terdaftar silahkan membuat akun baru untuk mengisi identitas dengan formulir yang telah disediakan.Berikut adalah tampilan output halaman login yang dapat dilihat pada gambar dibawah ini :

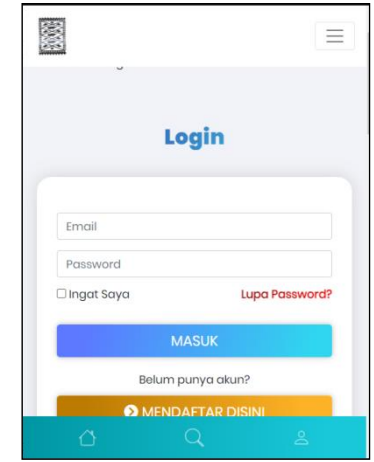

**Gambar 4.1** Implementasi Halaman Login

2. Implementasi Halaman Beranda

Halaman beranda merupakan halaman yang pertama kali dilihat oleh pengguna setelah membuka aplikasi, halaman ini berisi pilihan menu, gambar produk dan kategori produk. Berikut adalah tampilan output halaman beranda yang dapat dilihat pada gambar dibawah ini:

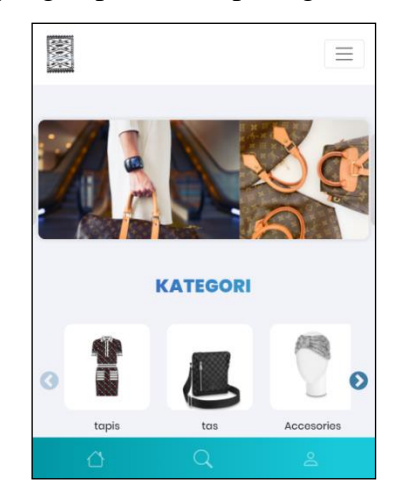

**Gambar 4.2** Implementasi Halaman Beranda

3. Implementasi Halaman Pencarian

Halaman pencarian digunakan untuk mencari produk Ratu Intan Tapis Lampung.Berikut adalah tampilan output halaman pencarian yang dapat dilihat pada gambar dibawah ini:

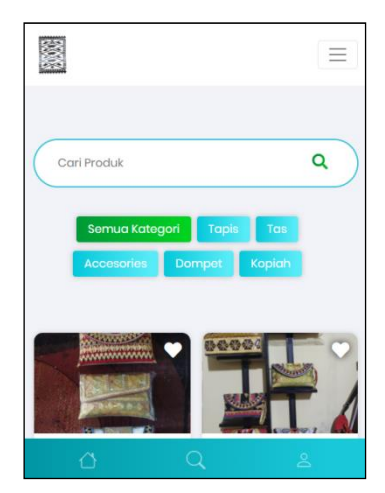

**Gambar 4.3** Implementasi Halaman Pencarian

4. Implementasi Halaman Pembelian

Halaman ini merupakan halaman pembelian produk.Pada halaman ini terdapat pengaturan jumlah pembelian produk, catatan pembelian, menambahkan whishlist produk, menambahkan produk keranjang belanja dan pembelian produk via whatsapp.Berikut adalah tampilan output halaman pembelian yang dapat dilihat pada gambar dibawah ini :

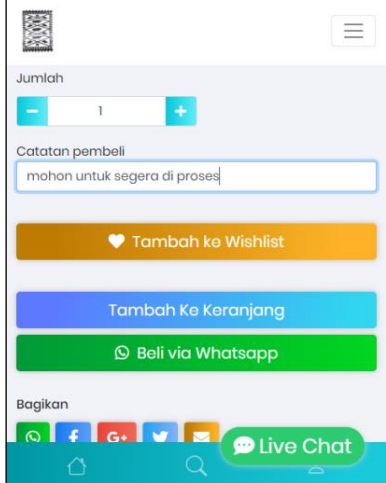

**Gambar 4.4** Implementasi Halaman Pembelian

5. Implementasi Halaman Status Pesanan

Halaman status pesanan merupakan tampilan status orderan produk yang meliputi status pembayaran, pengemasan produk, status pengiriman produk, pembatalan orderan, preorder dan rincian pesanan. Berikut adalah tampilan output dari halaman status pesanan:

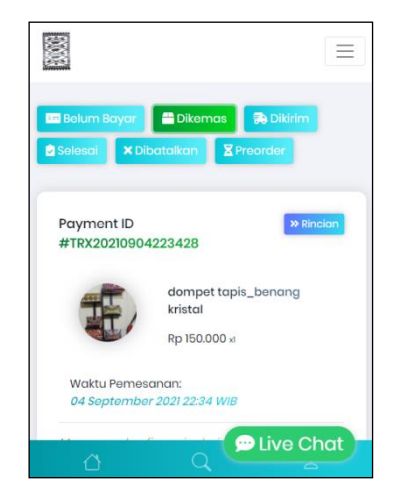

**Gambar 4.5** Implementasi Halaman Status Pesanan

6. Implementasi Halaman Ulasan

Halaman ini digunakan untuk memberi rating dan ulasan terkait kualitas produk dan pelayanan produk. Berikut adalah tampilan output dari halaman ulasan :

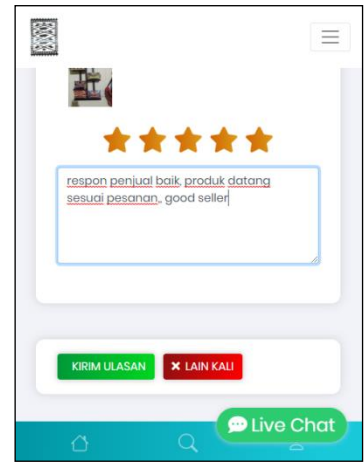

**Gambar 4.6** Implementasi Halaman Ulasan

7. Implementasi Halaman Produk

Rancangan halaman ini merupakan rancangan halaman konsumen dalam memilih produk yang akan dibeli. Berikut adalah rancangan tampilan halaman produk yang dapat dilihat pada gambar dibawah ini :

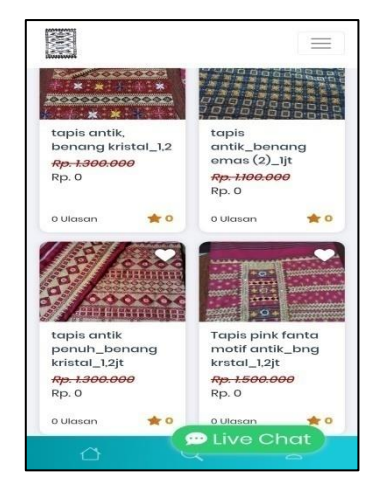

**Gambar 4.7** Implementasi Halaman Produk

8. Implementasi Upload Bukti Pembayaran

Pembayaran pada aplikasi masih dilakukan pengecekan secara manual, sehingga diperlukan bukti pembayaran yang harus di upload oleh pembeli. Berikut adalah rancangan tampilan halaman pembayaran pada aplikasi ini :

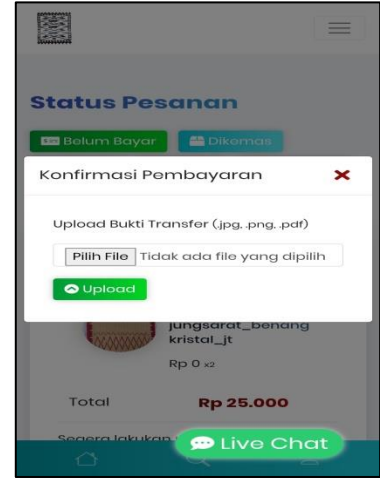

**Gambar 4.8** Implementasi Upload Bukti Pembayaran

## **B. Admin**

1. Implementasi Halaman Login Admin

Admin akan dimintai login untuk mengaksesaplikasi dan mengolah data yang ada didalamnya. Berikut adalah tampilan output halaman login adminyang dapat dilihat pada gambar dibawah ini :

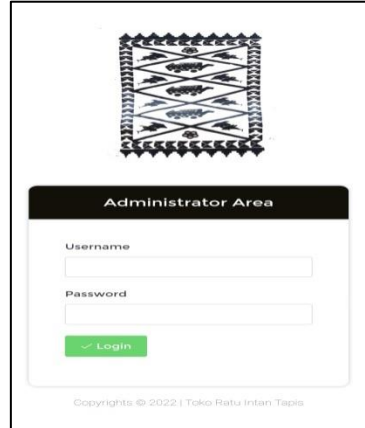

**Gambar 4.9** Implementasi Halaman Login Admin

2. Implementasi Halaman Beranda Admin

Halaman ini merupakan halaman tampilan awal disaat admin mengakses aplikasi setelah melakukan login, halaman ini berisi data transaksi penjualan produk.Berikut adalah tampilan output halaman beranda admin yang dapat dilihat pada gambar dibawah ini :

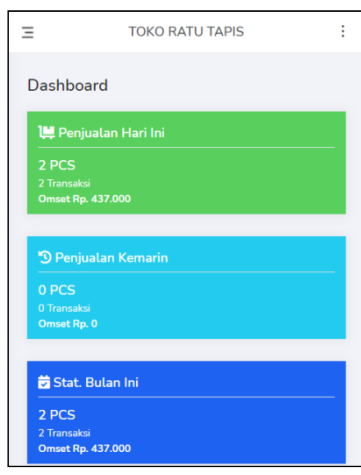

**Gambar 4.10** Implementasi Halaman Beranda Admin

3. Implementasi Halaman Daftar Produk

Halaman ini merupakan halaman yang diakses oleh admin untuk melihat daftar produk, menambahkan produk, mengedit produk, atau menghapus produk.Berikut adalah tampilan output halaman daftar produk:

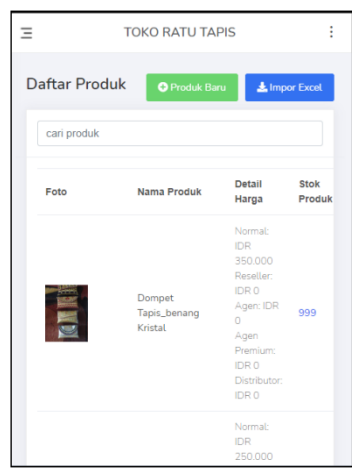

**Gambar 4.11** Implementasi Halaman Daftar Produk

4. Implementasi Konfirmasi Pesanan

Halaman ini merupakan tampilan halaman ketika ada orderan masuk, pada halaman ini admin dapat mengkonfirmasi produk yang dibeli oleh user terkait informasi pengriman barang yang nantinya akan ditampilkan kepada user. Berikut adalah tampilan output halaman pesanan :

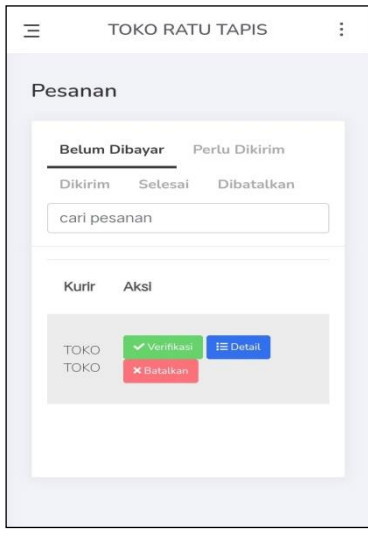

**Gambar 4.12** Implementasi Halaman Pesanan

5. Implementasi Halaman Laporan Penjualan

Halaman ini digunakan untuk melihat laporan penjualan produk UMKM Ratu Intan Tapis Lampung.Berikut adalah tampilan outputlaporan penjualan yang dapat dilihat pada gambar dibawah ini :

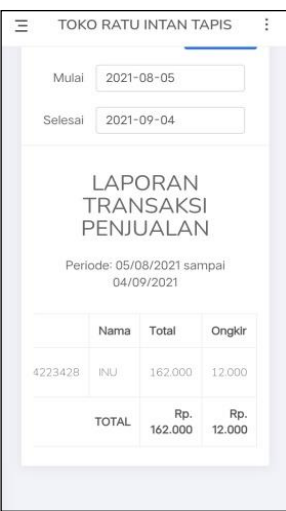

**Gambar 4.13** Implementasi Halaman Laporan Penjualan

### **4.2. Hasil Pengujian Program**

Dalam pengujian perangkat lunak ini penulis menggunakan suatu metode pengujian yang berfokus pada persyaratan fungsional perangkat lunak yang dibangun. Metode yang diambil adalah metode pengujian *Black Box*. Pengujian *Black Box* adalah pengujian yang sistemnya tanpa memperhatikan struktur logika internal perangkat lunak. Metode ini digunakan untuk mengetahui apakah perangkat lunak berfungsi dengan benar. Ada dua komponen yang harus diperhatikan dalam strategi pengujian, yaitu :

- 1. Faktor pengujian yang merupakan hal-hal yang harus diperhatikan selama melakukan pengujian. Faktor pengujian ini dipilih sesuai dengan sistem yang akan diuji.
- 2. Tahapan pengujian yang merupakan langkah-langkah dalam melakukan pengujian.

Berikut adalah beberapa kasus dan hasil pengujian yang telah dilakukan, diantaranya sebagai berikut :

| Kasus dan Hasil Uji (Data Benar) |                                                       |                                                           |                           |  |  |
|----------------------------------|-------------------------------------------------------|-----------------------------------------------------------|---------------------------|--|--|
| Data Masukan                     | Yang diharapkan                                       | Hasil                                                     | Kesimpulan                |  |  |
| Registrasi data<br>benar         | Berhasil mendaftar dan<br>masuk ke menu login         | Menampilkan pesan<br>"selamat anda berhasil<br>mendaftar" | [√] Diterima<br>  Ditolak |  |  |
| Kasus dan Hasil Uji (Data Salah) |                                                       |                                                           |                           |  |  |
| Data Masukan                     | Yang diharapkan                                       | <b>Hasil</b>                                              | Kesimpulan                |  |  |
| Registrasi data<br>salah         | Tidak dapat mendaftar dan<br>tampil pesan <i>eror</i> | Menampilkan keterangan<br>eror                            | [√] Diterima<br>Ditolak   |  |  |

**Tabel 4.1** Pengujian Form Pendaftaran

**Tabel 4.2** Pengujian Form Login

| Kasus dan Hasil Uji (Data Benar) |                          |                     |            |  |  |
|----------------------------------|--------------------------|---------------------|------------|--|--|
| Data Masukan                     | Yang diharapkan          | <b>Hasil</b>        | Kesimpulan |  |  |
| Login dengan                     | Berhasil logindan tampil | Menampilkan halaman | ] Diterima |  |  |
| akun terdaftar                   | halaman beranda          | beranda             | l Ditolak  |  |  |
| Kasus dan Hasil Uji (Data Salah) |                          |                     |            |  |  |

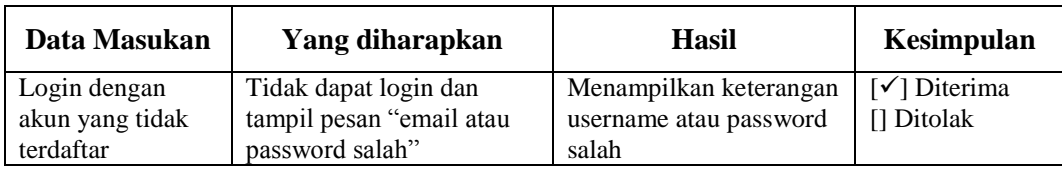

# **Tabel 4.3** Pengujian Form Pencarian

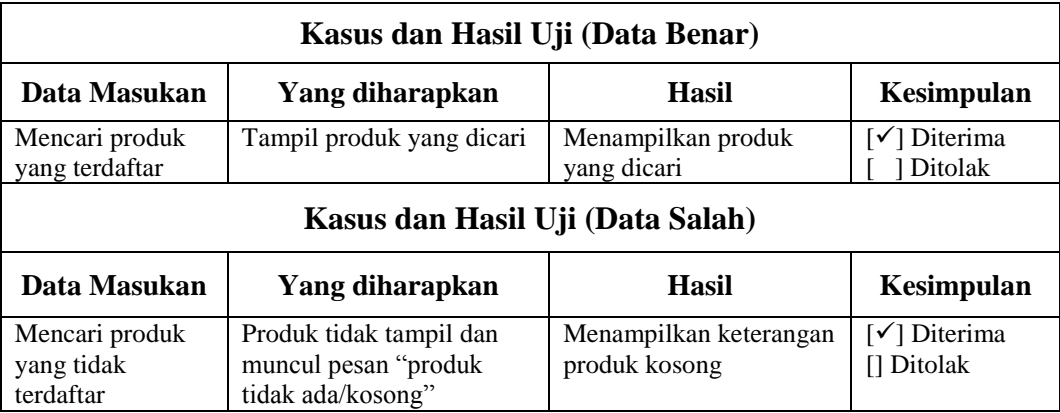

# **Tabel 4.4** Pengujian Form Pembelian

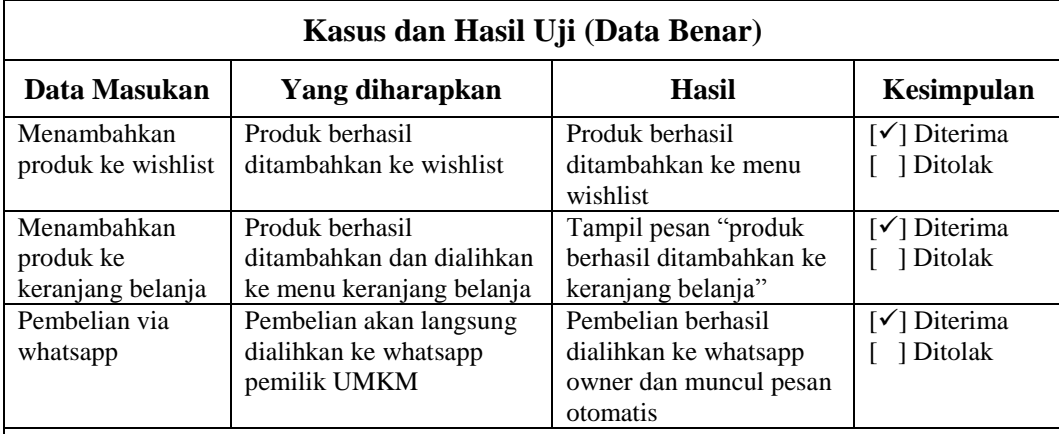

# **Kasus dan Hasil Uji (Data Salah)**

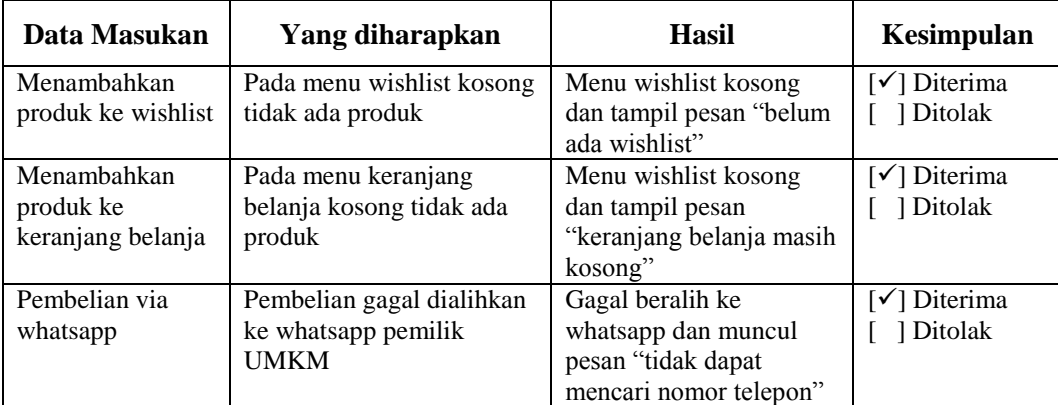

| Kasus dan Hasil Uji (Data Benar) |                                                                                    |                                                                                                    |                           |  |  |
|----------------------------------|------------------------------------------------------------------------------------|----------------------------------------------------------------------------------------------------|---------------------------|--|--|
| Data Masukan                     | Yang diharapkan                                                                    | Hasil                                                                                                    | Kesimpulan                |  |  |
| Menekan tombol<br>pesananku      | Tampil informasi tentang<br>status pesanan                                         | Menampilkan informasi<br>status pesanan yang<br>terdiri dari status<br>pembayaran, pengiriman<br>barang, dan pembatalan<br>pesanan | [√] Diterima<br>1 Ditolak |  |  |
| Kasus dan Hasil Uji (Data Salah) |                                                                                    |                                                                                                    |                           |  |  |
| Data Masukan                     | Yang diharapkan                                                                    | <b>Hasil</b>                                                                                                    | Kesimpulan                |  |  |
| Menekan tombol<br>pesananku      | Tidak menampilkan<br>informasi tentang status<br>pesanan dan muncul pesan<br>error | Tidak menampilkan<br>informasi tentang status<br>pesanan dan muncul<br>pesan error                                                 | [√] Diterima<br>  Ditolak |  |  |

**Tabel 4.5** Pengujian Form Status Pesanan

# **Tabel 4.6** Pengujian Form Pembayaran

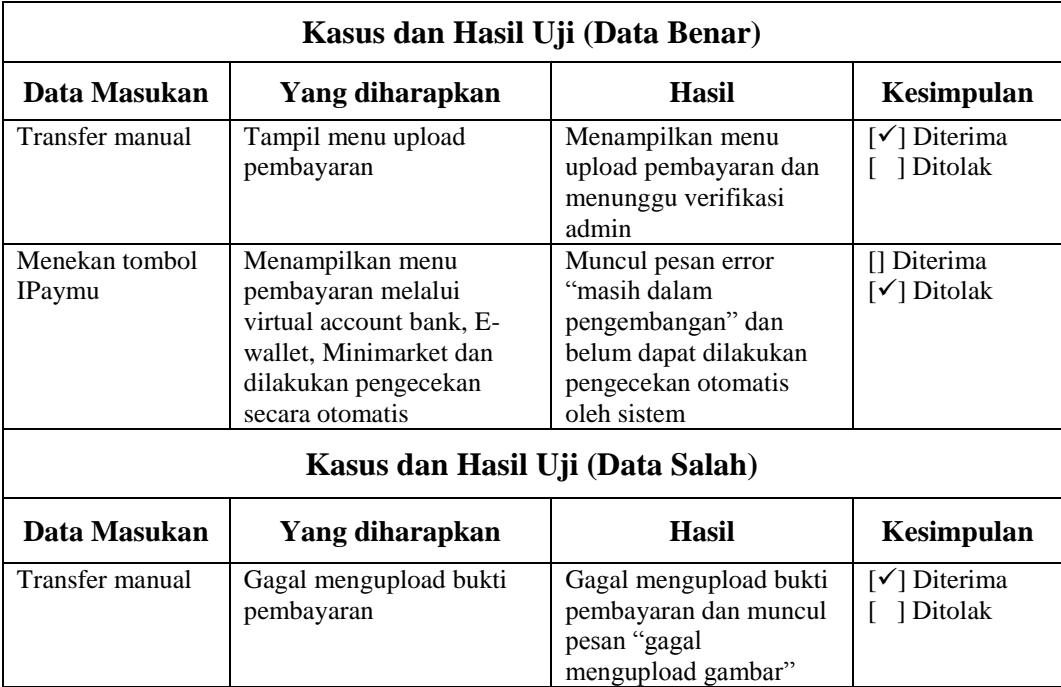

| Kasus dan Hasil Uji (Data Benar) |                                                                                                    |                                                                                                    |                           |  |  |
|----------------------------------|----------------------------------------------------------------------------------------------------|----------------------------------------------------------------------------------------------------|---------------------------|--|--|
| Data Masukan                     | Yang diharapkan                                                                                                    | Hasil                                                                                                    | Kesimpulan                |  |  |
| Memberikan<br>rating dan ulasan  | Ulasan berhasil<br>ditambahkan dan tampil<br>pada produk, kemudian<br>produk yang memiliki<br>rating tinggi akan<br>direkomendasikan | Ulasan berhasil<br>ditambahkan dan tampil<br>pada produk, kemudian<br>produk yang memiliki<br>rating tinggi masuk ke<br>menu produk pilihan<br>serta direkomendasikan | [√] Diterima<br>Ditolak   |  |  |
| Kasus dan Hasil Uji (Data Salah) |                                                                                                    |                                                                                                    |                           |  |  |
| Data Masukan                     | Yang diharapkan                                                                                                    | Hasil                                                                                                    | Kesimpulan                |  |  |
| Memberikan<br>rating dan ulasan  | Ulasan gagal ditambahkan<br>dan tidak tampil pada<br>produk                                                                          | Ulasan gagal<br>ditambahkan dan muncul<br>pesan error                                                                                                    | [√] Diterima<br>] Ditolak |  |  |

**Tabel 4.7** Pengujian Form Ulasan

Berdasarkan pengujian *black-box* diatas, berikut ini adalah rumus perhitungan dari pengujian yang telah dilakukan tersebut dengan metode analisis deskriptif.

$$
\% \text{ Skor} = \frac{\text{Skor Aktual}}{\text{Skor Ideal}} \times 100\%
$$

Keterangan:

Skor Aktual : Jawaban diterima seluruh responden

Skor Ideal : Total jumlah butir soal yang telah diajukan kepada responden

Total butir pertanyaan kuisioner *black-box* yaitu :

6 responden *User* dengan 19 pertanyaan *User* sehingga total pertanyaan 19 X 6 = 114skor ideal.

Dan menghasilkan jawaban diterima 113 dan ditolak 1. Sehingga dapat dihitung :

$$
\text{Hasil} = \frac{113}{114} \times 100\% \text{hasil} = 113/114 \times 100\%
$$
\n
$$
\text{Hasil} = 99\%
$$

Berdasarkan perhitungan tersebut diperoleh nilai hasil pengujian sebesar 99%. Menurut UMKM skor lebih dari 80% dari hasil pengujian dapat dikatakan berhasil dan sistem dinyatakan baik dan layak untuk digunakan.

### **4.3. Kelebihan dan Kelemahan Sistem**

Dalam perancangan sistem yang baru diharapkan agar sistem ini dapat menjawab permasalahan pada UMKM Ratu Intan Tapis Lampung.Kemudian, dari analisa program yang telah dilakukan menghasilkan suatu kelebihan dan kelemahan sistem ini yang dapat dilihat sebagai berikut.

#### **1. Kelebihan Sistem**

Kelebihan dari sistem aplikasi ini antara lain :

- a) Dapat melakukan pembelian tapis secara online.
- b) Dapat diakses oleh user kapan saja dan dimana saja.
- c) Data laporan penjualan lebih fleksibel.
- d) Dapat melihat rekomendasi produk teratas dengan melihat ulasan pembeli.
- e) Aplikasi ini transparan dengan adanya fitur ulasan dari pembeli.

### **2. Kelemahan Sistem**

Kelemahan dari sistem aplikasi ini antara lain:

- a) Sistem pada aplikasi dilakukan secara online membutuhkan fasilitas jaringan yang terkoneksi dengan internet, maka perlu penambahan program dan perangkat mendukung dalam komputer ataupun perangkat android yang digunakan.
- b) Aplikasi ini tidak dapat mengirimkan kode OTP (One Time Password) untuk memverikasi nomor telepon pelanggan, karena membutuhkan biaya yang lebih besar.
- c) Aplikasi ini belum dapat mengirimkan produk melalui kurir umum seperti JNE, J&T, Pos Indonesia, Indah Kargo, Sicepat, dan lain sebagainya. Dikarenakan belum bekerjasama dengan jasa pengiriman barang. Pengiriman barang hanya dapat dilakukan melalui kuris Toko saja.
- d) Sistem pembayaran masih dilakukan pengecekan secara manual.
- e) Pendaftaran akun baru masih harus dikonfirmasi secara manual oleh admin, belum dapat deverifikasi secara otomatis oleh sistem.